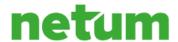

# Netum Group Plc Annual General Meeting 2023 Tuesday 29 March 2023, 10:00 a.m. EET

Meeting-ID: 171 274 443

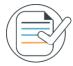

# Things to consider

Change the language setting on your computer or smartphone to English to get the best possible user experience. For example, if the language setting on your device is in Swedish or Finnish, some of the program's terminology will be in that language.

# Requirement for internet connections

An active internet connection is required at all time. Connection is required so the shareholder can vote when the poll opens, submit questions and watch the audio and video broadcast. It is the shareholders own responsibility to ensure a working internet connection for the duration of the meeting.

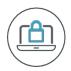

## Log in

Login through the meeting website address <a href="https://web.lumiagm.com/171-274-443">https://web.lumiagm.com/171-274-443</a>

This can be accessed online using the latest version of Chrome, Edge, Firefox and Safari on your PC, laptop, tablet or smartphone. Enter your individual User ID and password, found in email sent after the registration for the meeting has ended.

Access to the meeting will be available 29.3.2023 at 9:30. Please note that the General Meeting starts at 10:00.

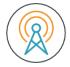

#### **Audio and Video Broadcast**

Once logged in, you can follow the broadcast of the meeting. The meeting will be broadcasted in audio and video format.

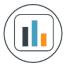

### Voting

Once the Chair has formally opened the meeting, they will explain the order of the meeting and the voting procedure. Once voting has opened the polling will automatically appear on your screen.

Select the option that corresponds with how you wish to vote. Once you have selected your choice, the option will change color and a confirmation message will appear to indicate that your vote has been cast and received. There is no separate submit button. You can change your vote while the poll remains open, and before the Chair announces its closure. If you wish to change your vote, simply select the correct choice. If you wish to cancel your vote, select cancel

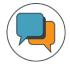

## Questions

Shareholders attending electronically may ask questions during the meeting through the chat. To ask a question, select the messaging icon from within the navigation bar and type your question. To submit your question or comment to the Chair of the meeting, click on the arrow icon.

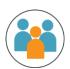

#### Call Center

If you have an issue with your Login please contact Euroclear Finland's client service number +358 20 770 6910. The number is only valid for this metting meeting.

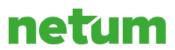